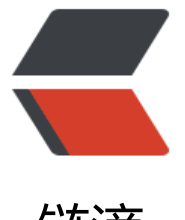

## 链滴

# Android St[udio](https://ld246.com) 常用快捷键

作者:yman0917

- 原文链接:https://ld246.com/article/1478248548394
- 来源网站: [链滴](https://ld246.com/member/yman0917)
- 许可协议:[署名-相同方式共享 4.0 国际 \(CC BY-SA 4.0\)](https://ld246.com/article/1478248548394)

## **常用技巧**

1. 书签(Bookmarks)

● \*\*描述: \*\*这是一个很有用的功能, 让你可以在某处做个标记 (书签) , 方便后面再跳转到此处。

- \*\*调用:\*\*Menu → Navigate → Bookmarks
- **快捷键:**
- ●
- 添加/移除书签:F3(OS X) 、F11(Windows/Linux);
- 添加/移除书签(带标记): Alt + F3(OS X)、Ctrl + F11(Windows/Linux);

● 显示全部书签: Cmd + F3(OS X) 、Shift + F11(Windows/Linux),显示所有的书签列表,并 是可以搜索的。

● 上一个/下一个书签: 无, 可以在设置中设置快捷键。

● \*\*更多: \*\*当你为某个书签指定了标记,你可以使用快捷键 Ctrl + 标记 来快速跳转到标记处, 比 输入Ctrl + 1, 跳到标记为1的书签处。

2. 折叠/展开代码块(Collapse Expand Code Block)

● \*\*描述: \*\*该操作提供一种方法, 让你隐藏你不关心的部分代码, 以一种较为简洁的格式显示关键 码。一个有意思的用法是隐藏匿名内部类的代码,让其看起来像一个Lambda表达式。

● \*\*快捷键: \*\*Cmd + "+" /" - "(OS X)、Ctrl + Shift + "+" /" - "(Windows/Linux);

● \*\*更多:\*\*可以在Settig → Editor → General → Code Folding 中设置折叠规则。

3. 与分支比对(Compare With Branch (Git))

● \*\*描述: \*\*假如你的项目是使用git来管理的, 你可以将当前文件或者文件夹与其他的分支进行比对 比较有用的是可以让你了解到你与主分支有多少差别。

● \*\*调用:\*\*Menu → VCS → Git → Compare With Branch

- 4. 与剪切板比对(Compare With Clipboard)
- \*\*描述: \*\*将当前选中的部分与剪切板上的内容进行比对。
- \*\*调用:\*\*右键选中的部分,在右键菜单中选择"Compare With Clipboard"。

5. 上下文信息(Context Info)

● \*\*描述: \*\*当前作用域定义超过滚动区域, 执行该操作将显示所在的上下文信息, 通常它显示的是 名或者内部类类名或者当前所在的方法名。该操作在xml文件中同样适用。

- \*\*调用:\*\*Menu → View → Context Info
- \*\*快捷键:\*\*Alt + Q (Windows/Linux)
- \*\*更多:\*\*个人认为,这个功能更好的用法是快速查看当前类继承的父类或者实现的接口。
- 6. 查找操作(Find Action)
- \*\*描述: \*\*输入某个操作的名称, 快速查找, 对于没有快捷键的部分操作这是一个很有用的技巧。
- \*\*快捷键:\*\*Cmd +Shift + A(OS X)、Ctrl + Shift + A(Windows/Linux);
- \*\*更多: \*\*当某个操作是有快捷键的, 会显示在旁边。
- 7. 查找补全(Find Complection)
- \*\*描述:\*\*当你在一个文件中进行查找时,使用自动补全快捷键可以给出在当前文件中出现的建议 词;
- \*\*快捷键:\*\*Cmd + F(OS X),Ctrl + F(Windows/Linux),输入一些字符,然后使用自动补全;
- 8. 隐藏所有面板(Hide All Panels)
- \*\*描述: \*\*切换编辑器铺满整个程序界面,隐藏其他的面板。再次执行该操作,将会回到隐藏前的 态。
- \*\*调用:\*\*Menu → Window → Active Tool Window → Hide All Windows;
- \*\*快捷键:\*\*Cmd +Shift + F12(OS X)、Ctrl + Shift + F12(Windows/Linux);
- 9. 高亮一切(Hightlight All the Things)
- \*\*描述: \*\*该操作将会高亮某个字符在当前文件中所有出现的地方。这不仅仅是简单的匹配,实际 它会分析当前的作用域,只高亮相关的部分。
- $\bullet$  \*\*调用: \*\*Menu → Edit → Find → Highlight Usages in File;
- \*\*定位到上一处/下一处: \*\*Menu → Edit → Find → Find Next/Previous;
- \*\*快捷键: \*\*相关快捷键请在菜单中查看;
- **更多:**
- ●
- 如果高亮一个方法的 return或throw语句, 将会高亮这个方法的所有出口/结束点;
- 如果高亮某个类定义处的 extend或implements语句, 将会高亮继承的或实现的方法;
- 高亮一个 import语句也会高亮使用到的地方;
- 按下Esc可以退出高亮模式;
- 10. 回到上一个工具窗口(Jump to Last Tool Window)
- \*\*描述: \*\*有时候你会从某个工具窗口跳到编辑器里面, 然后又需要重新回到刚才操作的那个工具 ,比如你查找使用情况的时,使用该操作可以在不使用鼠标的情况下跳转到之前的工具窗口。
- \*\*快捷键: \*\*F12;
- 11. 上一个编辑位置(Last Edit Location)
- \*\*描述: \*\*该操作将使得你导航到上一处你改动过的地方, 这与点击工具栏上的返回箭头回到上一 定位位置是不一样的,该操作将会返回到上一个编辑的位置。
- 快捷键: Cmd + Shift + Delete(OS X)、Ctrl + Shift + Backspace<sup>[[</sup>(Windows/Linux);
- 12. 在方法和内部类之间跳转(Move Between Methods and Inner Classes)
- \*\*描述: \*\*该操作让光标在当前文件的方法或内部类的名字间跳转。
- \*\*调用: \*\*Navigate → Next Method/Previous Method:

● \*\*快捷键: \*\*Ctrl + Up/Downll(OS X)、Alt + Up/Downll(Windows/Linux);

13. 定位到嵌套文件(Navigate to Nested File)

● \*\*描述:\*\*有时你有一堆存放在不同目录下的同名文件,例如不同模块下的 AndroidManifest.xml 件,当你想定位到其中的一个文件,你会得到一堆搜索结果,你还得辨认哪个才是你需要的。通过在 索框中输入部分路径的前缀,并添加斜杠号,你就可以在第一次尝试的时候就找到正确的那个。

● \*\*快捷键: \*\*Shift + Cmd + O(OS X). Shift + Ctrl + N (Windows/Linux);

14. 定位到父类(Navigate to parent)

● \*\*描述: \*\*如果光标是在一个继承父类重写的方法里, 这个操作将定位到父类实现的地方。如果光 是在类名上,则定位到父类类名。

• Menu  $\rightarrow$  Navigate  $\rightarrow$  Super Class/Method

● \*\*快捷键:\*\*Cmd + U(OS X)、Ctrl + U(Windows/Linux);

15. 根据编号打开面板(Open a Panel by Its Number)

● \*\*描述:\*\*你可能已经注意到某些面板的名称左边有一个数字,这里有个快捷操作可以打开它们。 果你没看到面板的名称,请点击IDE的左下角的切换按钮。

● \*\*快捷键:\*\*Cmd + 数字(OS X)、Alt + 数字(Windows/Linux);

16. 在外部打开文件(Open File Externally)

● \*\*描述: \*\*通过这个快捷键, 简单地点击Tab, 就可以打开当前文件所在的位置或者该文件的任意 层路径。

● \*\*快捷键:\*\*Cmd + 单击Tab(OS X)、Ctrl + 点击Tab(Windows/Linux);

17. 参数信息(Parameter Info)

● \*\*描述: \*\*这个操作将显示和你在方法声明处写一样的参数列表,当你想看某个存在的方法的参数 这是一个很有用的操作。光标下的参数显示为黄色,如果没有参数显示黄色,意味着你的方法调用是 效的,很可能是某个参数分配不对。(例如一个浮点数赋值给了整型参数)。如果你正在写一个方法 用,突然离开编辑的地方,再返回的时候,输入一个逗号,就可以重新触发参数信息。

● \*\*快捷键:\*\*Cmd + P(OS X)、Ctrl + U(Windows/Linux);

18. 快速查看定义(Quick Definition Lookup)

● \*\*描述: \*\*你曾经是否想查看一个方法或者类的具体实现,但是不想离开当前界面? 该操作可以帮 搞定。

● \*\*快捷键:\*\*Alt + Space / Cmd + Y(OS X)、Ctrl + Shift + I(Windows/Linux)

19. 最近修改的文件(Recently Changed Files)

● \*\*描述: \*\*该操作类似于"最近访问 (Recents) "弹窗, 会显示最近本地修改过的文件列表, 根 修改时间排列。可以输入字符来过滤列表结果。

● \*\*快捷键:\*\*Cmd + Shift + E(OS X)、Ctrl + Shift + E(Windows/Linux)

20. 最近访问(Recents)

- \*\*描还: \*\*该操作可以得到一个最近访问又件的可搜索的列表。
- \*\*快捷键:\*\*Cmd + E(OS X)、Ctrl + E(Windows/Linux)

21. 相关文件(Related File)

● \*\*描述: \*\*该操作有助于在布局文件和Activity/Fragment之间轻松跳转。这也是一个快捷操作,在 名/布局顶端的左侧。

● \*\*快捷键:\*\*Ctrl + Cmd + Up(OS X)、Ctrl + Alt + Home(Windows/Linux)

22. 返回到编辑器(Return to the Editor)

● \*\*描述:\*\*一大堆快捷键操作会把你从编辑器带走(type hierarchy, find usages, 等等)。如果你 返回到编辑器,你有两个选项:

●

1. Esc:该操作仅仅把光标移回编辑器。

2. Shift + Esc: 该操作会关闭当前面板, 然后把光标移回到编辑器。

#### ● **快捷键:**

#### ●

- 返回但保留打开的面板: Esc
- 关闭面板并返回: Shift + Esc

23. Select In

● \*\*描述: \*\*拿着当前文件然后问你在哪里选中该文件。恕我直言, 最有用的就是在项目结构或者资 管理器中打开该文件。每一个操作都有数字或者字母作为前缀,可以通过这个前缀来快速跳转。通常 我会 Alt + F1 然后 回车(Enter) 来打开项目视图,然后 再用 Alt + F1 在OS X的Finder里找到文件。 可以在文件中或者直接在项目视图里使用该操作。

● \*\*快捷键:\*\*Alt + F1;

24. 扩大/缩小选择(Extend/Shrink Selection)

● \*\*描述: \*\*该操作会在上下文逐渐扩大/缩小当前选择范围。例如,它会先选中当前变量,再选中当 语句,然后选中整个方法,缩小选择则相反。

● \*\*快捷键: \*\*Alt + 上/下 (OS X)、Ctrl + W / Ctrl + Shift + W (Windows、Linux)

25. Sublime Text式的多处选择(Sublime Text Multi Selection)

● \*\*描述:\*\*这个功能超级赞!该操作会识别当前选中字符串,选择下一个同样的字符串,并且添加 个光标。这意味着你可以在同一个文件里拥有多个光标,你可以同时在所有光标处输入任何东西。

● \*\*快捷键: \*\*Ctrl + G(OS X)、Alt + J (Windows、Linux)

26. 文件结构弹窗(The File Structure Popup)

● \*\*描述:\*\*该操作可以展示当前类的大纲,并且可以快速跳转。你还可以通过键盘输入来过滤结果 这是一种很高效的方法来跳转到指定方法。

● **更多:**

●

● 你在输入字符的时候可以用驼峰风格来过滤选项。比如输入"oCr"会找到"onCreate"

● 你可以通过勾选多选框来决定是否显示匿名类。这在某些情况下很有用,比如你想直接跳转到 个OnClickListener的onClick方法。

- \*\*快捷键:\*\*Cmd + F12(OS X)、Ctrl + F12(Windows/Linux)
- \*\*调用:\*\*Menu → Navigate → File Structure

27. 切换器(The Switcher)

● \*\*描述: \*\*该快捷键基本上就是IDE的alt+tab/cmd+tab命令。你可以用它在导航tab或者面板切换 一旦打开这个窗口,只要一直按着ctrl键,你可以通过对应的数字或者字母快捷键快速选择。你也可 通过backspace键来关闭一个已选中的tab或者面板。

● \*\*快捷键: \*\*Ctrl + Tab

28. 版本控制操作弹窗(VCS Operations Popup)

● \*\*描述: \*\*该操作会给你显示最常用的版本控制操作。如果你的项目没有用git等版本控制软件进行 理,它至少会给你提供一个由IDE维护的本地历史记录。

● \*\*快捷键:\*\*Ctrl + V(OS X)、Alt + `(Windows/Linux)

### **编码技巧**

29. 列选择/块选择(Column Selection)

● \*\*描述: \*\*正常选择时,当你向下选择时,会直接将当前行到行尾都选中,而块选择模式下,则是 据鼠标选中的矩形区域来选择。

- \*\*调用: \*\*按住Alt, 然后拖动鼠标选择。
- 开启/关闭块选择: Menu → Edit → Column Selection Mode
- \*\*快捷键:\*\*切换块选择模式:Cmd + Shift + 8(OS X)、Shift + Alt + Insert』(Windows/Linux);

30. 语句补全(Complete Statement)

- \*\*描述:\*\*这个方法将会生成缺失的代码来补全语句,常用的使用场景如下:
- ●
- 在行末添加一个分号, 即使光标不在行末;
- 为if、while、for 语句生成圆括号和大括号;
- 方法声明后,添加大括号;
- \*\*调用:\*\*Menu → Edit → Compelete Current Statement
- \*\*快捷键:\*\*Cmd + Shift + Enter(OS X)、Ctrl + Shift + Enter(Windows/Linux);

31. 删除行 (Delete Line)

<sup>● \*\*</sup>更多: \*\*如果一个语句已经补全, 当你执行该操作时, 则会直接跳到下一行, 即使光标不在当前 的行末。

- \*\*強还:\*\*如果没选中,则删除光标所仕行,如果选中,则会删除选中所仕的所有行。
- \*\*快捷键:\*\*Cmd + Delete(OS X)、Ctrl + Y(Windows/Linux)

32. 行复制(Duplicate Line)

- \*\*描述: \*\*复制当前行, 并粘贴到下一行, 这个操作不会影响剪贴板的内容。这个命令配合移动行 捷键非常有用。
- \*\*快捷键:\*\*Cmd + D(OS X)、Ctrl + D(Windows/Linux)

33. 编写正则表达式(Edit Regex)

- \*\*描述: \*\*使用Java编写正则表达式是一件很困难的事, 主要原因是:
- ●
- 你必须得避开反斜杠;
- 说实话,正则很难;
- 看第二条。

IDE能帮我们干点啥呢?当然是一个舒服的界面来编写和测试正则啦~ - \*\*快捷键:\*\*Alt + Enter → c eck regexp

34. 使用Enter和Tab进行代码补全的差别(Enter vs Tab for Code Completion)

- \*\*描述:\*\*代码补全时,可以使用Enter或Tab来进行补全操作,但是两者是有差别的。
- ●使用Enter时:从光标处插入补全的代码,对原来的代码不做任何操作。
- ●使用Tab时:从光标处插入补全的代码,并删除后面的代码,直到遇到点号、圆括号、分号或空格 止。

35. 提取方法(Extract Method)

- \*\*描述:\*\*提取一段代码块,生成一个新的方法。当你发现某个方法里面过于复杂,需要将某一段 码提取成单独的方法时,该技巧是很有用的。
- \*\*调用:\*\*Menu → Refactor → Extract → Method
- \*\*快捷键:\*\*Cmd + Alt + M(OS X)、Ctrl + Alt + M(Windows/Linux);
- \*\*更多:\*\*在提取代码的对话框,你可以更改方法的修饰符和参数的变量名。

36. 提取参数(Extract Parameter)

● \*\*描述: \*\*这是一个提取参数的快捷操作。当你觉得可以通过提取参数来优化某个方法的时候, 这 技巧将很有用。该操作会将当前值作为一个方法的参数,将旧的值放到方法调用的地方,作为传进来 参数。

- \*\*调用:\*\*Menu → Refactor → Extract → Parameter
- \*\*快捷键:\*\*Cmd + Alt + P(OS X)、Ctrl + Alt + P(Windows/Linux);
- \*\*更多: \*\*通过勾选"delegate", 可以保持旧的方法, 重载生成一个新方法。

37. 提取变量(Extract Variable)

● \*\*描述: \*\*这是一个提取变量的快捷操作。当你在没有写变量声明的直接写下值的时候,这是一个

方便生成变量声明的操作,同时还会给出一个建议的变量命名。

- \*\*调用:\*\*Menu → Refactor → Extract → Variable
- \*\*快捷键:\*\*Cmd + Alt + V(OS X)、Ctrl + Alt + V(Windows/Linux);

● \*\*更多: \*\*当你需要改变变量声明的类型, 例如使用 List 替代 ArrayList, 可以按下Shift + Tab, 会显示所有可用的变量类型。

38. 内置(Inline)

● \*\*描述: \*\*当你开始对提取操作有点兴奋的时候, 突然觉得东西太多了, 怎么办呢? 这是一个和提 相反的操作。该操作对方法、字段、参数和变量均有效。

● \*\*调用:\*\*Menu → Refactor → Inline

● \*\*快捷键:\*\*Cmd + Alt + N(OS X)、Ctrl + Alt + N(Windows/Linux);

39. 合并行和文本(Join Lines and Literals)

● \*\*描述: \*\*这个操作比起在行末使劲按删除键爽多了! 该操作遵守格式化规则, 同时:

●

- 合并两行注释, 同时移除多余的 //;
- 合并多行字符串, 移除 +和双引号;
- 合并字段的声明和初始化赋值;

● \*\*快捷键: \*\*Ctrl + Shift + J;

40. 动态模板 (Live Templates)

● \*\*描述: \*\*动态模板是一种快速插入代码片段的方法, 使用动态模板比较有意思的是你可以使用合 的默认值将模板参数化,当你插入代码片段时,这可以指导你完成参数。

● \*\*更多: \*\*如果你知道模板的缩写, 就可以不必使用快捷键, 只需要键入缩写并使用Tab键补全即

。

● \*\*快捷键:\*\*Cmd + J(OS X)、Ctrl + J(Windows/Linux);

41. 上下移动行(Move Lines Up Down)

- \*\*描述: \*\*不需要复制粘贴就可以上下移动行了。
- \*\*快捷键: \*\*Alt + Shift + Up/Down !;

42. 移动方法(Move Methods)

● \*\*描述: \*\*这个操作和移动行操作很类似,不过该操作是应用于整个方法的,在不需要复制、粘贴 情况下,就可以将整个方法块移动到另一个方法的前面或后面。该操作的实际叫做"移动语句",这 味着你可以移动任何类型的语句,你可以方便地调整字段或内部类的顺序。

● \*\*快捷键:\*\*Cmd + Alt + Up/Down(OS X)、Ctrl + Shift + Up/Down(Windows/Linux);

43. 取反补全(Negation Completion)

● \*\*描述: \*\*有时你自动补全一个布尔值, 然后回到该值的前面添加一个感叹号来完成取反操作, 现 通过使用输入!代替enter完成补全操作,就可以跳过这些繁琐的操作了。

● \*\*快捷键:\*\*代码补全的时候,按卜 !即可(有时需要上下键选中候选项);

44. 后缀补全(Postfix Completion)

● \*\*描述: \*\*你可以认为该操作是一种代码补全, 它会在点号之前生成代码, 而不是在点号之后。实 上你调用这个操作和正常的代码补全操作一样:在一个表达式之后输入点号。

例如对一个列表进行遍历,你可以输入myList.for,然后按下Tab键,就会自动生成for循环代码。

● **调用:** 你可以在某个表达式后面输入点号, 出现一个候选列表, 在常规的代码补全提示就可以看到 系列后缀补全关键字,同样的,你也可以在Editor → Postfix Completion中看到一系列后缀补全关 字。

● 常用的有后缀补全关键字有:

●

- **.for** (补全foreach语句)
- .format (使用String.format()包裹一个字符串)
- **.cast** (使用类型转化包裹一个表达式)

45. 重构(Refactor This)

● \*\*描述: \*\*该操作可以显示所有对当前选中项可行的重构方法。这个列表可以用数字序号快速选择。

● \*\*快捷键:\*\*Ctrl + T(OS X)、Ctrl + Alt + Shift + T(Windows/Linux)

46. 重命名(Rename)

● \*\*描述: \*\*你可以通过该操作重命名变量、字段、方法、类、包。当然了, 该操作会确保重命名对 下文有意义,不会无脑替换掉所有文件中的名字;

● \*\*快捷键: \*\*Shift + F6

● \*\*更多:\*\*如果你忘记了这个快捷键,你可以使用快速修复(Quick Fix)的快捷键,它通常包含重 名选项。

47. 分号/点 补全(Semicolon Dot Completion)

● \*\*描述: \*\*代码补全这个功能太棒啦! 我们大概都对以下这种情况很熟悉: 开始输入点什么东西, 着从IDE得到一些建议的选项,然后通过Enter或者Tab来选择我们想要的补全代码。其实还有另外一 方法来选择补全的代码:我们可以输入一个点(.)或者一个分号(;)。这样就会完成补全,添加所选字符 这在结束一条语句补全或者快速链式调用方法的时候特别有用。

● \*\*注意点: \*\*如果你要代码补全的方法需要参数, 这些参数会被略过。

● \*\*快捷键:\*\*Autocomplete + "." 或者 ";"

48. 包裹代码(Surround With)

● **描述:** 该操作可以用特定代码结构包裹住选中的代码块, 通常是if语句, 循环, try/catch语句或者r nnable语句。 如果你没有选中任何东西,该操作会包裹当前一整行。

● \*\*快捷键:\*\*Cmd + Alt + T(OS X)、Ctrl + Alt + T(Windows/Linux)

49. 移除包裹代码(Unwrap Remove)

● \*\*描还:\*\*该操作会移除周围的代码,它可能是一条if语句,一个while循坏,一个try/catch语句甚 是一个runnable语句。该操作恰恰和包裹代码(Surround With)相反。

● \*\*快捷键:\*\*Cmd + Shift + Delete(OS X)、Ctrl + Shift + Delete(Windows/Linux)

### **调试技巧**

50. 分析传入数据流(Analyze data flow to here)

● \*\*描述: \*\*这个操作将会根据当前选中的变量、参数或者字段,分析出其传递到此处的路径。 当你 入某段陌生的代码,试图明白某个参数是怎么传递到此处的时候,这是一个非常有用的操作。

● \*\*调用:\*\*Menu → Analyze → Analyze Data Flow to Here

● \*\*快捷键:\*\*无,可以在设置中指定。

● \*\*相反的操作: \*\*分析传出数据流 (Analyze data flow from here), 这个将会分析当前选中的变 往下传递的路径,直到结束。

51. 堆栈追踪分析(Analyze Stacktrace)

● **描述:** 这个操作读取一份堆栈追踪信息,并且使它像logcat中那样可以点击。当你从bug报告中或 终端复制了一份堆栈追踪,使用该操作可以很方便地调试。

- \*\*调用:\*\*Menu → Analyze → Analyze Stacktrace
- \*\*快捷键:\*\*无,可以在设置中指定。
- \*\*更多: \*\*通过使用 "ProGuard Unscramble Plugin" 插件, 也可以分析混淆过的堆栈追踪。

52. 关联调试程序 (Attach Debugger)

● \*\*描述:\*\*随时启动调试程序,即使你没有以调试模式启动你的应用。这是一个很方便的操作,因 你不必为了调试程序而以调试模式重新部署你的应用。当别人正在测试应用,突然遇到一个bug而将 备交给你时,你也可以很快地进入调试模式。

● \*\*调用:\*\*点击工具栏图标或者Menu → Build → Attach to Android Process

● \*\*快捷键: \*\*无, 可以在设置中指定, 或者点击工具栏对应的图标。

53. 条件断点(Conditional Breakpoints)

● \*\*描述: \*\*简单说, 就是当设定的条件满足时, 才会触发断点。你可以基于当前范围输入一个java 尔表达式,并且条件输入框内是支持代码补全的。

● \*\*调用: \*\*右键需要填写表达式的断点, 然后输入布尔表达式。

54. 禁用断点(Disable Breakpoints)

● 这个操作将使得断点。当你有一个设置过复杂条件的断点或者是日志断点,当前不需要,但是下次 不用重新创建,该操作是很方便的。

● \*\*调用: \*\*按住Alt, 然后单击断点即可。

55. 计算表达式(Evaluate Expression)

● \*\*描述: \*\*这个操作可以用来查看变量的内容并且计算几乎任何有效的java表达式。需要注意的是 如果你修改了变量的状态,这个状态在你恢复代码执行后依然会保留。

● \*\*快捷键: \*\*处在断点状态时,光标放在变量处,按Alt + F8,即可显示计算表达式对话框。

56. 审查变量(Inspect Variable)

● \*\*描述: \*\*该操作可以在不打开计算表达式对话框就能审查表达式的值。

● \*\*快捷键: \*\*调试状态下, 按住Alt键, 然后单击表达式即可。

57. 日志断点(Logging Breakpoints)

● \*\*描述: \*\*这是一种打印日志而不是暂停的断点,当你想打印一些日志信息但是不想添加 log代码 重新部署项目,这是一个非常有用的操作。

● \*\*调用: \*\*在断点上右键,取消 Suspend的勾选,然后勾选上Log evaluated Expression,并在 入框中输入你要打印的日志信息。

58. 标记对象(Mark Object)

● \*\*描述: \*\*当你在调试的时候, 这个操作可以让你给某个特殊的对象添加一个标签, 方便你后面很 地辨认。在调试时,当你从一堆相似的对象中查看某个对象是否和之前是一样的,这就是一个非常有 的操作。

● \*\*调用: \*\*右键你需要标记的对象, 选中 Mark Object, 输入标签;

● \*\*快捷键:\*\*选中对象时,按F3(OS X)、F11(Windows/Linux);

59. 显示当前运行点(Show Execution Point)

● \*\*描述: \*\*该操作会立刻把你的光标移回到当前debug处。

通常的情况是: 1. 你在某处触发了断点 2. 然后在文件中随意浏览 3. 直接调用这个快捷键,快速返回之前逐步调试的地 。

● **快捷键:**(Debug时) Alt + F10;

60. 终止进程(Stop Process)

● \*\*描述: \*\*该操作会终止当前正在运行的任务。如果任务数量大于一, 则显示一个列表供你选择。 终止调试或者中止编译的时候特别有用!

● \*\*快捷键: \*\*Cmd + F2(OS X)、Ctrl + F2(Windows、Linux);

61. 临时断点(Temporary Breakpoints)

● \*\*描述: \*\*通过该操作可以添加一个断点,这个断点会在第一次被命中的时候自动移除。

● \*\*快捷键:\*\*Alt + 鼠标左键 点击代码左侧(鼠标)、Cmd + Alt + Shift + F8(OS X)、Ctrl + Alt + Shift + F8(Windows/Linux)

62. 调用层级树弹窗(The Call Hierarchy Popup)

● \*\*描述: \*\*该操作会给你展示 在一个方法的声明和调用之间所有可能的路径。

● \*\*快捷键:\*\*Ctrl + Alt + H

63.找到当前类/方法被引用的位置

● \*\*描述: \*\*该操作会找到类/方法被引用的所有位置。

- \*\*快捷键:\*\*Alt + F7、右键 -> Find Usages 63.查找项目中方法或者变量
- **描述:** 找到某方法/变量在项目中的位置。
- **快捷键:Ctrl + Alt + Shift + N**